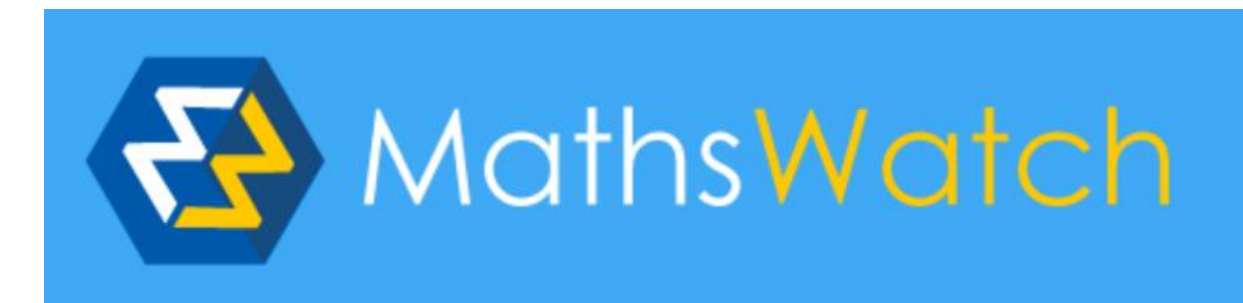

## Maths Watch user Guide

## STEP<sub>1</sub>

Go to [www.mathswatch.co.uk](http://www.mathswatch.co.uk/)

#### STEP 2

You will see the following screen where you need to enter your username and password.

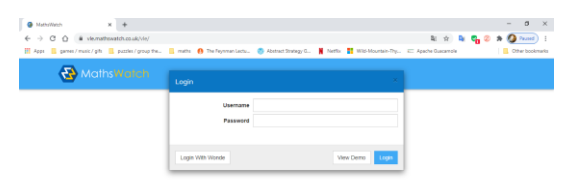

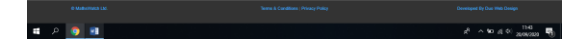

USERNAME:

PASSWORD:

STEP 3

You will now be able to see the tasks your teacher has set for you. Click on one to begin.

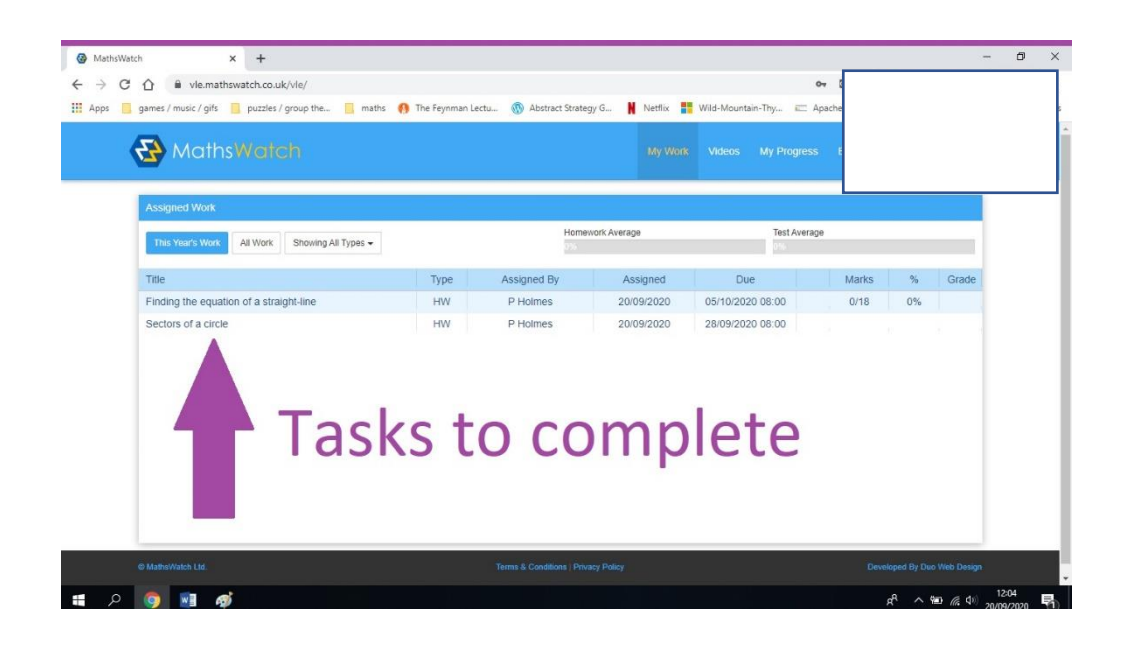

Click the 'begin homework' button or on the numbers (circled in red on the diagram below) to answer each question. Enter your answer in the box and press 'Submit Answer' (circled in green). Click on the  $\blacksquare$  to enter mathematical symbols.

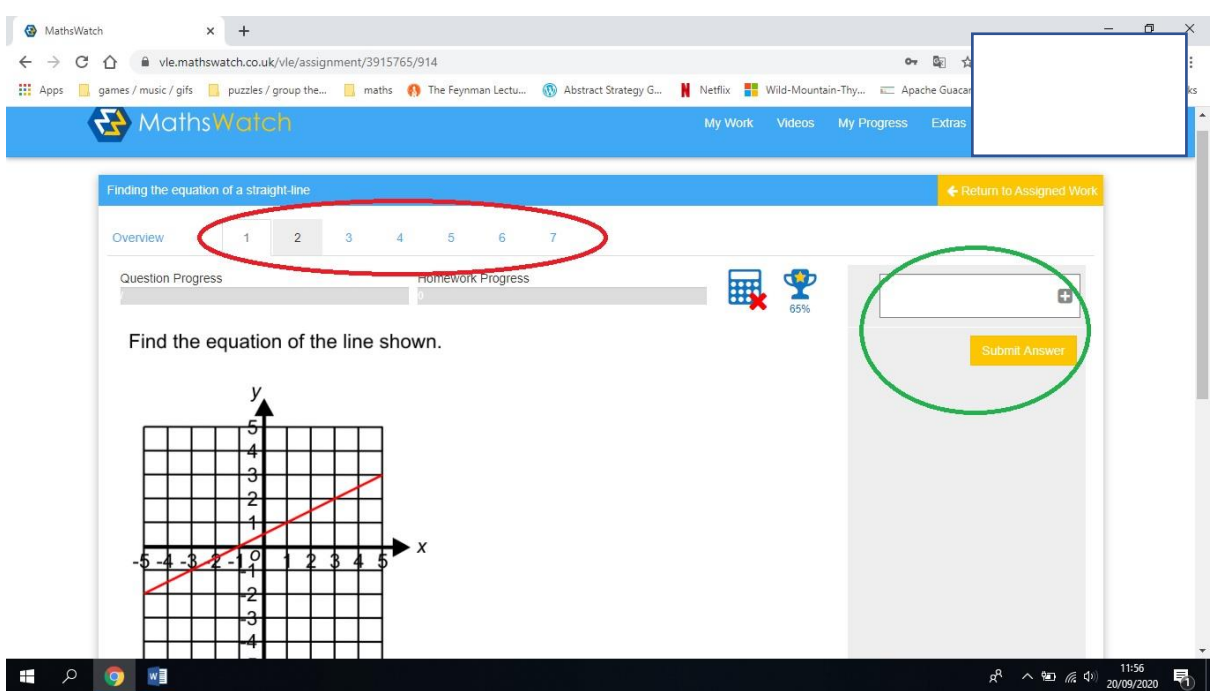

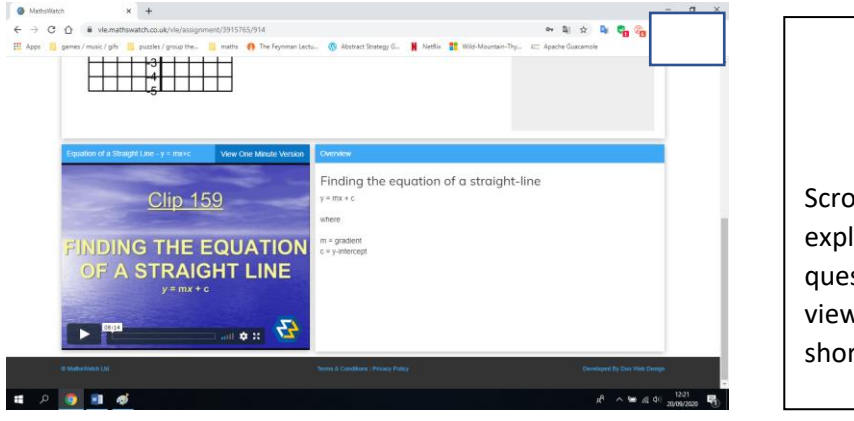

# DON'T FORGET!

Scroll down to see a video explaining how to complete the questions. There is also a button to view a one-minute version, for a shorter recap.

### STEP 5

Once you are complete, click the yellow 'return to assigned work' button. Your teacher will be able to see the results and comment on each question where necessary.